# ESSE3 - Release Notes 16.05.01

# **Sommario**

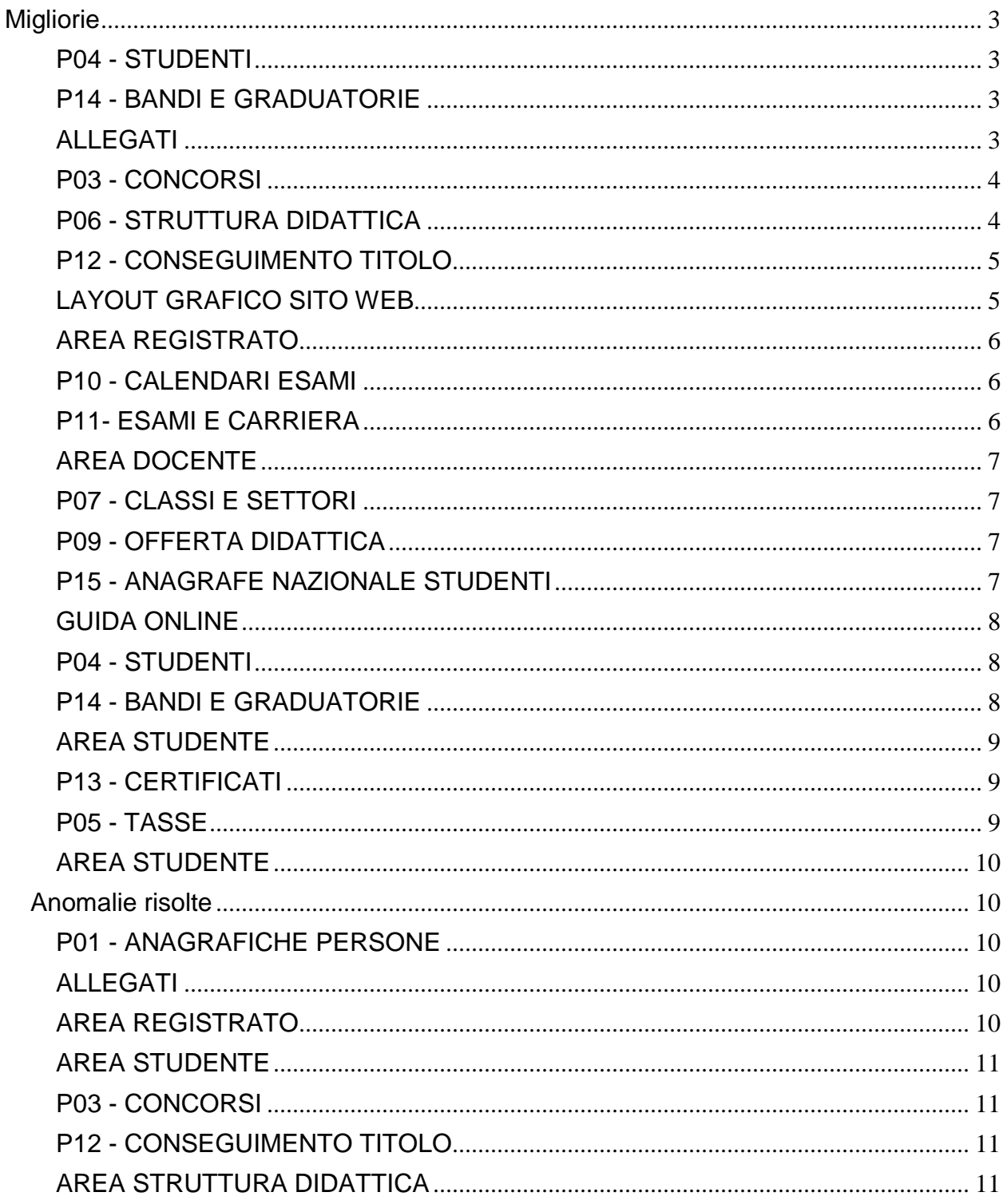

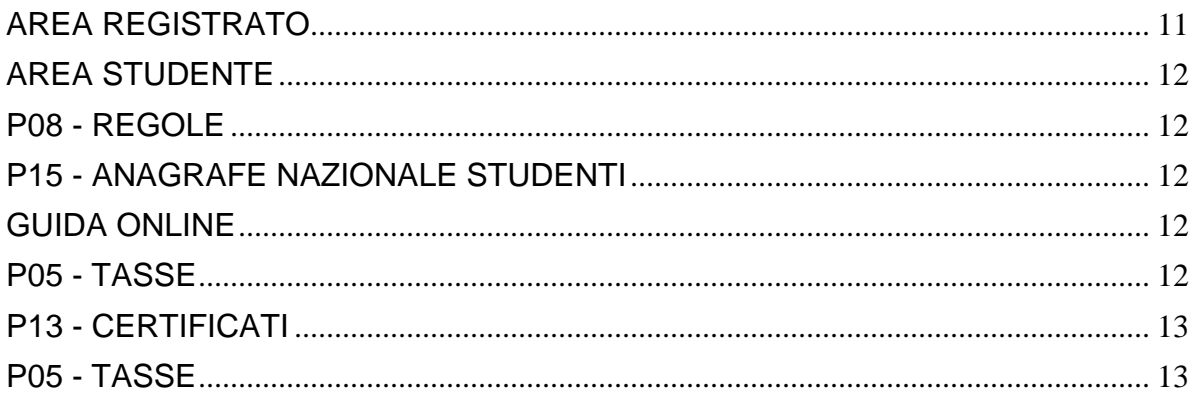

# <span id="page-2-0"></span>**Migliorie**

# <span id="page-2-1"></span>**P04 - STUDENTI**

#### **STAMPA DOMANDA DI IMMATRICOLAZIONE (LAYOUT)**

**Università degli Studi di TRIESTE**

[\[S3AM-4382\]](https://jira.u-gov.it/jira/browse/S3AM-4382) - [REQ S3AM-3919] Rilasciata personalizzazione alla stampa come da richiesta dell'Ateneo.

# <span id="page-2-2"></span>**P14 - BANDI E GRADUATORIE**

#### **IMMATRICOLAZIONE PER MOBILITA' IN INGRESSO**

**Libera Univ. Inter.le Studi Sociali "Guido Carli" LUISS-ROMA**

[\[S3AM-4564\]](https://jira.u-gov.it/jira/browse/S3AM-4564) - REQ S3AM-4207 Rilasciata personalizzazione alla stampa come da richiesta dell'Ateneo.

# <span id="page-2-3"></span>**ALLEGATI**

#### **TIPOLOGIA ALLEGATI**

 [\[S3AM-4627\]](https://jira.u-gov.it/jira/browse/S3AM-4627) - Con versione 16.05.01 e 16.05.02.00 nella funzione 'Tipologia allegati' è stata implementata la possibilità di indicare l'elenco delle estensioni di file ammissibili per ogni tipologia di allegato configurata

Nel processo di upload allegati on line (versione 16.05.02.00) e dalla funzione client di inserimento degli allegati (versione 16.05.01), è stato pertanto integrato il controllo sull'estensione del file allegato in base alla configurazione impostata.

Tale configurazione è gestibile unicamente nelle implementazioni on-line che prevedono la configurazione della richiesta allegati tramite le regole di richiesta allegati e nei processi clienti in cui viene indicata la tipologia di allegato caricato.

Per maggiori dettagli potete consultare la documentazione pubblicata al seguente link: [https://docs.kion.it/bin/inline/KionDocs/AllegatiMatricolaWeb.](https://docs.kion.it/bin/inline/KionDocs/AllegatiMatricolaWeb)

#### **REGOLE RICHIESTE ALLEGATI**

 [\[S3AM-4662\]](https://jira.u-gov.it/jira/browse/S3AM-4662) - Con versione 16.05.01 e 16.05.02.00 nella funzione 'Tipologia allegati' è stata implementata la possibilità di indicare l'elenco delle estensioni di file ammissibili per ogni tipologia di allegato configurata

Nel processo di upload allegati on line (versione 16.05.02.00) e dalla funzione client di inserimento degli allegati (versione 16.05.01), è stato pertanto integrato il controllo sull'estensione del file allegato in base alla configurazione impostata.

Tale configurazione è gestibile unicamente nelle implementazioni on-line che prevedono la configurazione della richiesta allegati tramite le regole di richiesta allegati e nei processi clienti in cui viene indicata la tipologia di allegato caricato.

Per maggiori dettagli potete consultare la documentazione pubblicata al seguente link: [https://docs.kion.it/bin/inline/KionDocs/AllegatiMatricolaWeb.](https://docs.kion.it/bin/inline/KionDocs/AllegatiMatricolaWeb)

#### **GESTIONE ALLEGATI**

• [\[S3AM-4683\]](https://jira.u-gov.it/jira/browse/S3AM-4683) - Con versione 16.05.01 e 16.05.02.00 nella funzione 'Tipologia allegati' è stata implementata la possibilità di indicare l'elenco delle estensioni di file ammissibili per ogni tipologia di allegato configurata Nel processo di upload allegati on line (versione 16.05.02.00) e dalla funzione client di inserimento degli allegati (versione 16.05.01), è stato pertanto integrato il controllo sull'estensione del file allegato in base alla configurazione impostata. Tale configurazione è gestibile unicamente nelle implementazioni on-line che prevedono la configurazione della richiesta allegati tramite le regole di richiesta allegati e nei processi clienti in cui viene indicata la tipologia di allegato caricato. Per maggiori dettagli potete consultare la documentazione pubblicata al seguente link: [https://docs.kion.it/bin/inline/KionDocs/AllegatiMatricolaWeb.](https://docs.kion.it/bin/inline/KionDocs/AllegatiMatricolaWeb)

### <span id="page-3-0"></span>**P03 - CONCORSI**

#### **STAMPA DOMANDA DI AMMISSIONE**

**Università degli Studi di MILANO-BICOCCA**

[\[S3APL-6033\]](https://jira.u-gov.it/jira/browse/S3APL-6033) - Con la presente versione è stato rilasciato il foglio di stile DomandaAmm06.xsl modificato dall'Ateneo.

### <span id="page-3-1"></span>**P06 - STRUTTURA DIDATTICA**

#### **COMUNICAZIONI AREA STAGE**

• [\[S3APL-5072\]](https://jira.u-gov.it/jira/browse/S3APL-5072) - Nel template di comunicazioni di area stage CAND\_STU\_MSG\_WEB sono stati aggiunti i seguenti TAG dinamici:

1) ragione sociale dell'azienda, valorizzata considerando la ragione sociale specificata sull'opportunità, se valorizzata, oppure quella della presentazione attiva 2) dati della sede dell'opportunità

- descrizione
- nazione
- provincia
- comune
- indirizzo
- tipologia
- 

#### **Università degli Studi di MILANO-BICOCCA**

<span id="page-3-2"></span>[\[S3APL-6115\]](https://jira.u-gov.it/jira/browse/S3APL-6115) - Inserite nei piani di rilascio standard le viste logiche V06\_TIRO\_VALFIN\_STU\_MEMO e V06\_TIRO\_VALFIN\_TUTOR\_MEMO modificate dall'Ateneo.

# **P12 - CONSEGUIMENTO TITOLO**

#### **DOMANDA CONSEGUIMENTO TITOLO**

#### **Università degli Studi di FERRARA**

[\[S3APL-5131\]](https://jira.u-gov.it/jira/browse/S3APL-5131) - Realizzata una formula di calcolo SQL, utilizzabile tramite la maschera "Regole conseguimento titolo" per personalizzare la funzione di calcolo della media degli studenti.

La funzione, rilasciata con codice CTIT\_MEDIA\_MED, effettua la media aritmetica degli esami, considerando il voto di tutti gli esami non esclusi da media, non sovrannumerari, valutati con voto, escludendo inoltre gli esami di TAF D (A scelta dello studente). Entra inoltre in media un esame aggiuntivo, frutto della media aritmetica di tutti gli esami di TAF D (A scelta dello studente), non esclusi da media, non sovrannumerari, valutati con voto.

• [\[S3APL-5176\]](https://jira.u-gov.it/jira/browse/S3APL-5176) - In fase di assegnazione del laureando alla seduta di laurea è possibile impostare come "data di stampa pergamena" la data della seduta di laurea.

L'automatismo è gestito in tutte le maschere che consentono l'assegnazione di un laureando ad una seduta di laurea:

- domanda conseguimento titolo
- sedute
- composizione sedute di laurea
- situazione laureandi

e dipende dalla configurazione del parametro di configurazione ASS\_SED\_AGG\_DATA\_STAMPA\_PERGA.

#### **COMUNICAZIONI CONSEGUIMENTO TITOLO**

- [\[S3APL-5321\]](https://jira.u-gov.it/jira/browse/S3APL-5321) Modificata la configurazione dei template di comunicazione collegati all'evento INSERT\_ALLEG\_DEF, rendendo disponibili i due seguenti TAG:
	- DATA\_INI\_AFW: data di inizio della scadenza AFW, Approva allegati def tesi WEB (doc)
	- DATA\_FIN\_AFW: data di fine della scadenza AFW, Approva allegati def tesi WEB (doc)

# <span id="page-4-0"></span>**LAYOUT GRAFICO SITO WEB**

#### **LAYOUT**

#### **Libera Univ. Inter.le Studi Sociali "Guido Carli" LUISS-ROMA**

[\[S3APL-6037\]](https://jira.u-gov.it/jira/browse/S3APL-6037) - Modificato il menù realizzato per l'Ateneo per i corsi postlaurea, con le seguenti specifiche:

1) Mobilità internazionale: eliminata

2) Questionari: eliminata

- 3) Versamenti: inserito nel menù home
- <span id="page-4-1"></span>4) Titoli di studio: inserito nel menù home

# **AREA REGISTRATO**

#### **CONCORSI**

 [\[S3APL-6136\]](https://jira.u-gov.it/jira/browse/S3APL-6136) - Nella pagina concBacheca sono stati gestiti i seguenti interventi: 1) aggiunta la possibilità di disabilitare il pulsante di iscrizione ai concorsi tramite template di navigazione web, in modo da poter gestire tramite condizioni SQL anche logiche particolari di disabilitazione del pulsante 2) aggiunta di un attributo KML (id=235 e id=236) che compare solo quando il pulsante di iscrizione al concorso è visibile, quindi quando il candidato potrà iscriversi ad almeno un concorso.

# <span id="page-5-0"></span>**P10 - CALENDARI ESAMI**

#### **MANUTENZIONE CALENDARIO ESAMI**

**Università degli Studi di CAGLIARI**

[\[S3CS-4354\]](https://jira.u-gov.it/jira/browse/S3CS-4354) - Nella funzione client Manutenzione Calendario Esami è stata aggiunta la possibilità di effettuare ricerche specificando, tra i parametri di filtro, anche il docente che deve appartenere alla commissione d'esame ed eventualmente il ruolo.

# <span id="page-5-1"></span>**P11- ESAMI E CARRIERA**

#### **CALCOLA SESSIONE VERBALE**

 [\[S3CS-4173\]](https://jira.u-gov.it/jira/browse/S3CS-4173) - E' stato aggiunto il parametro di configurazione CTRL\_CALC\_SES\_AA\_MIN per modificare l'anno di sessione minimo di validità da considerare nel calcolo della sessione. Per maggiori dettagli consultare il paragrafo 2.3.1 nel documento di Verbalizzazione su docs.kion.it

E' possibile consultare la documentazione accedendo al portale Kiondocs, previa autenticazione utente, al seguente indirizzo [https://docs.kion.it/bin/view/Main/.](https://docs.kion.it/bin/view/Main/) Per maggiori dettagli sulla funzionalità in oggetto la documentazione è pubblicata al seguente link:

<https://docs.kion.it/bin/view/KionDocs/Verbalizzazione>

#### **LETTERA ANNULLAMENTO ESAME**

**Libera Università Kore di Enna**

<span id="page-5-2"></span>[\[S3CS-4128\]](https://jira.u-gov.it/jira/browse/S3CS-4128) - E' stata modificata la stampa della lettera di annullamento esame secondo le specifiche richieste.

# **AREA DOCENTE**

#### **REGISTRO DOCENTE**

**Università degli Studi di MODENA e REGGIO EMILIA**

[\[S3CS-4291\]](https://jira.u-gov.it/jira/browse/S3CS-4291) - E' stata modificata la stampa del registro lezioni quando tra gli insegnamenti che compongono la condivisione di logistica associata al registro non è stata definita l'attività didattica che eroga il corso (AD fisica). A seguito della modifica ora vengono stampati nel documento distintamente tutti i Dipartimenti di afferenza dei corso di studio che offrono gli insegnamenti condivisi, resta invece invariata la logica di individuazione del Dipartimento quando è definita l'attività didattica fisica.

#### **GESTIONE ISCRITTI APPELLO**

 [\[S3CS-4329\]](https://jira.u-gov.it/jira/browse/S3CS-4329) - Nella funzione web riservata ai docenti per la gestione del calendario esami è stata modificata la pagina che visualizza la preview dei verbali d'esame, in modo da aggiungere, nella tabella degli studenti da verbalizzare, la visualizzazione della data d'esame quando questa è diversa dalla data dell'appello.

### <span id="page-6-0"></span>**P07 - CLASSI E SETTORI**

#### **CLASSI MINISTERIALI E D'ATENEO**

[\[S3DI-4688\]](https://jira.u-gov.it/jira/browse/S3DI-4688) - Rilasciati gli schemi delle classi ministeriali riferite ai nuovi TFA 2016.

# <span id="page-6-1"></span>**P09 - OFFERTA DIDATTICA**

#### **DOCENTI E ORARI**

• [\[S3DI-4592\]](https://jira.u-gov.it/jira/browse/S3DI-4592) - Aggiunta la possibilità di definire e cancellare il docente titolare dalla maschera Docenti e Orari analogamente a quanto accade sulla Docenti per UD.

# <span id="page-6-2"></span>**P15 - ANAGRAFE NAZIONALE STUDENTI**

#### **CONTROLLI DI CONGRUENZA**

<span id="page-6-3"></span> [\[S3DI-3461\]](https://jira.u-gov.it/jira/browse/S3DI-3461) - Effettuata una miglioria ai controlli che individuano una carriera fittizia, includendo una carriera per la quale non esistono iscrizioni reali.

# **GUIDA ONLINE**

#### **INTERVENTO/BONIFICA SU PIU' FUNZIONI**

**Università degli Studi di FERRARA**

[\[S3DI-4435\]](https://jira.u-gov.it/jira/browse/S3DI-4435) - Abilitate nuove Guide on LIne. Personalizzazione per nascondere la mappa a piramide e il box offerta formativa di destra.

#### **PAGINA DI VISUALIZZAZIONE DATI DEL CORSO**

• [\[S3DI-3957\]](https://jira.u-gov.it/jira/browse/S3DI-3957) - Eliminati i riferimenti di codice con la vista materializzata MV\_DAO\_GD10\_ELENCO\_CORSI, sostituita dalla vista V\_GUOL\_ELENCO\_CORSI.

#### **NUOVA HOME PAGE - PAGINONE**

**Università degli Studi di TRENTO**

[\[S3DI-4549\]](https://jira.u-gov.it/jira/browse/S3DI-4549) - Nascoste le voci del menù di sinistra attive sia nell'area riservata, sia nell'area web.

# <span id="page-7-0"></span>**P04 - STUDENTI**

#### **AGGIORNA FASCICOLO STUDENTE**

**Università degli Studi di VERONA**

[\[S3NA-1789\]](https://jira.u-gov.it/jira/browse/S3NA-1789) - [S3NA-1789] - Sono state implementate le attività propedeutiche a poter effettuare la fascicolazione in Titulus delle domande di candidatura ad un bando di mobilità in uscita. Deve essere effettuata l'attività di configurazione di cui al ticket TITULUS-335.

# <span id="page-7-1"></span>**P14 - BANDI E GRADUATORIE**

#### **DETTAGLIO PERIODO DI MOBILITA'**

<span id="page-7-2"></span> [\[S3NA-1066\]](https://jira.u-gov.it/jira/browse/S3NA-1066) - E' stata introdotta la possibilità di chiedere al sistema di calcolare automaticamente gli importi delle rate delle borse di studio per gli studenti erasmus. E' ora possibile impostare le formule per il calcolo degli importi nella maschera di "Definizione Bandi" mentre si può lanciare l'elaborazione che lo effettua o per il singolo studente, nell'apposito TAB in "Gestione periodi di mobilità" oppure in modo massivo nella "Gestione Graduatoria". I dettagli di questa nuova funzionalità sono stati inseriti nell'apposito file della Mobilità: <http://docs.kion.it/bin/view/KionDocs/corsomobilita>

#### **LEARNING AGREEMENT**

**Università degli Studi di PADOVA**

[\[S3NA-1583\]](https://jira.u-gov.it/jira/browse/S3NA-1583) - Personalizzazione sulla stampa del modulo europeo del learning agreement per i programmi non Erasmus.

# <span id="page-8-0"></span>**P13 - CERTIFICATI**

#### **CERTIFICATI IMPLEMENTATI CON IL MOTORE**

**Università degli Studi di VERONA**

[\[S3SG-6420\]](https://jira.u-gov.it/jira/browse/S3SG-6420) - creato il modello FISC\_PER in preproduzione per la stampa delle tasse dalla stampa certificati persona creato con l'applicativo automatico. (Il modello sarà testato dal cliente prima di essere rilasciato in produzione).

#### **STAMPA GENERICA (CERTIFICATI STUDENTE E PERSONA)**

**Università degli Studi di CAMERINO**

[\[S3SG-6711\]](https://jira.u-gov.it/jira/browse/S3SG-6711) - Rilascio file modificato dall'Ateneo.

**Università degli Studi di FERRARA**

[\[S3SG-6736\]](https://jira.u-gov.it/jira/browse/S3SG-6736) - Rilascio file modificati dall'Ateneo.e anticipo in prod.

# <span id="page-8-1"></span>**P05 - TASSE**

#### **AUTOCERTIFICAZIONI**

 [\[S3TD-3588\]](https://jira.u-gov.it/jira/browse/S3TD-3588) - Nella visualizzazione della pagina di riepilogo WEB dell'autocertificazione, la dicitura "Autorizzazione al prelievo dei dati da banca dati INPS" è visibile solamente in relazione alla tipologia di autocertificazione con codice 'ITA'.

#### **STAMPA BOLLETTINO MAV**

**Libera Univ. Inter.le Studi Sociali "Guido Carli" LUISS-ROMA**

<span id="page-8-2"></span>[\[S3TD-3542\]](https://jira.u-gov.it/jira/browse/S3TD-3542) - Per il dipartimento con codice 9 (Corsi Speciali) è stata inibita la visualizzazione della descrizione del dipartimento nel bollettino MAV.

#### **TASSE**

• [\[S3TD-3547\]](https://jira.u-gov.it/jira/browse/S3TD-3547) - E' stata riorganizzare la pagina web di ListaFatture nel caso di persona con più carriere (o con tasse su più tabelle) in modo da mostrare le varie righe suddivise per carriera, con anche le indicazioni in merito a che carriera afferisce.

# <span id="page-9-0"></span>**Anomalie risolte**

# <span id="page-9-1"></span>**P01 - ANAGRAFICHE PERSONE**

#### **PERSONE**

**Università Telematica TEL.M.A.**

[\[S3AM-4489\]](https://jira.u-gov.it/jira/browse/S3AM-4489) - Corretta anomalia la quale non permetteva di ruotare la foto dalla maschera Persone.

**Università degli Studi di MODENA e REGGIO EMILIA**

[\[S3AM-4593\]](https://jira.u-gov.it/jira/browse/S3AM-4593) - Corretto dimensione dei caratteri a 20 char, nella maschera Persone tab Contatti campo: tipo\_contatto.

**Università degli Studi di MILANO-BICOCCA**

[\[S3AM-4698\]](https://jira.u-gov.it/jira/browse/S3AM-4698) - Corretta anomalia sulla visualizzazione degli allegati per la dichiarazione di invalidità nella maschera Persone. Ora gli allegati sono facilmente indicati da una freccia.

# <span id="page-9-2"></span>**ALLEGATI**

#### **GESTIONE ALLEGATI**

 [\[S3AM-4789\]](https://jira.u-gov.it/jira/browse/S3AM-4789) - Con la corrente versione, è stato aumentato il limite fisico di upload dei file allegati a 60MB. Anche se il parametro di configurazione MAX\_UPLOAD\_FILE\_SIZE è impostato ad un valore maggiore di 60MB, il sistema non accetterà caricamenti di file di dimensione superiore a 60MB.

# <span id="page-9-3"></span>**AREA REGISTRATO**

#### **DOMANDA DI TRASFERIMENTO INGRESSO**

- **Università Telematica TEL.M.A.**
- [\[S3AM-4575\]](https://jira.u-gov.it/jira/browse/S3AM-4575) Corretta anomalia la quale durante il processo di trasferimento in ingresso da web, nel caso non era visualizzato l'anno di immatricolazione al sistema universitario, il sistema imponeva l'anno di inizio carriera uguale all'anno corrente e non permetteva di effettuarne la modifica.

#### <span id="page-10-0"></span>**PASSAGGIO DI CORSO**

 [\[S3AM-4720\]](https://jira.u-gov.it/jira/browse/S3AM-4720) - Introdotto il codice del corso di studio nella tendina di scelta corso all'interno del processo di passaggio web.

# <span id="page-10-1"></span>**P03 - CONCORSI**

#### **CONCORSI**

• [\[S3APL-4084\]](https://jira.u-gov.it/jira/browse/S3APL-4084) - Gli utenti gruppo 101 e 102 sono abilitati alla visualizzazione e lavorazione degli Esami di Stato e quindi li recuperano dalle maschere: Concorsi, Prove, Iscrizioni concorsi, Classifiche, Graduatorie, Importa codici da file, Importa classifica da file, Importa graduatoria da file, Esporta candidati. Gli altri gruppi di utenti non saranno abilitati alla visualizzazione e alla lavorazione degli Esami di

# Stato.

#### **COMUNICAZIONI CONCORSI**

 [\[S3APL-5972\]](https://jira.u-gov.it/jira/browse/S3APL-5972) - Gestito dinamicamente l'invio delle comunicazioni, corretto il recupero del Mittente, Da in base alla configurazione dell'evento applicativo.

#### **VERIFICA TITOLI DI ACCESSO**

• [\[S3APL-6012\]](https://jira.u-gov.it/jira/browse/S3APL-6012) - Effettuata una correzione in fase di verifica dei titoli di accesso in caso ci sia la presenza di un dettaglio per tipologia titolo.

### <span id="page-10-2"></span>**P12 - CONSEGUIMENTO TITOLO**

#### **STAMPA PERGAMENA DI LAUREA**

**Università degli Studi di PAVIA**

[\[S3APL-5789\]](https://jira.u-gov.it/jira/browse/S3APL-5789) - Rivista la dimensione in stampa della firma del Rettore, che in precedenza a causa delle proporzioni del file risultava schiacciata.

# <span id="page-10-3"></span>**AREA STRUTTURA DIDATTICA**

#### **REGISTRAZIONE AZIENDA**

 [\[S3APL-5774\]](https://jira.u-gov.it/jira/browse/S3APL-5774) - Sono stati aggiunti gli attributi per nascondere username e password nella pagina di messaggio finale del processo di registrazione azienda

# <span id="page-10-4"></span>**AREA REGISTRATO**

#### **CONCORSI**

 [\[S3APL-6132\]](https://jira.u-gov.it/jira/browse/S3APL-6132) - Corretta la visualizzazione del blocco relativo alle referenze nel repilogo iscrizione al concorso che viene visualizzato solo se il concorso prevede il loro inserimento.

#### <span id="page-11-0"></span>**DOMANDA DI TIROCINIO**

 [\[S3APL-6017\]](https://jira.u-gov.it/jira/browse/S3APL-6017) - E' stato reso visibile e cliccabile il pulsante di approvazione del PF per lo studente anche se il PF è già in stato AVVIATO.

#### **DOMANDA DI LAUREA, TESI ECC..**

- [\[S3APL-4521\]](https://jira.u-gov.it/jira/browse/S3APL-4521) Gestito il val\_alfa nel par\_conf STAMPA\_DCT\_ALMA\_CHECK per filtrare i tipi corso per cui è abilitato. Val\_num: 0 (default) = nessun controllo, 1 = deve aver fatto la registrazione al sito, 2 = deve aver compilato il questionario. Val\_alfa: contiene i tipi corso per cui vale il controllo; se vuoto vale per tutti.
- [\[S3APL-4830\]](https://jira.u-gov.it/jira/browse/S3APL-4830) Risolta l'anomalia che impediva il corretto inserimento da web degli allegati in formato PDF/A in caso di Parametro di Configurazione ALL\_TESI\_DEF\_PDF\_A = 1

### <span id="page-11-1"></span>**P08 - REGOLE**

#### **COPIA REGOLE DI SCELTA**

 [\[S3CS-4282\]](https://jira.u-gov.it/jira/browse/S3CS-4282) - La procedura di copia delle regole di scelta è stata corretta per gestire correttamente le copie dei regolamenti con gli schemi definiti su alternative di part-time

# <span id="page-11-2"></span>**P15 - ANAGRAFE NAZIONALE STUDENTI**

#### **RIALLINEAMENTO INSEGNAMENTI OFF.F. SUPERATI**

 [\[S3DI-4795\]](https://jira.u-gov.it/jira/browse/S3DI-4795) - Effettuata una revisione procedurale del calcolo delle attività provenienti da "fuori OFF.F.", in modo da associare sempre la data di entrata in Anagrafe dello studente.

# <span id="page-11-3"></span>**GUIDA ONLINE**

#### **PAGINA DI VISUALIZZAZIONE DATI DEL CORSO**

**Università degli Studi di TRIESTE**

[\[S3DI-4684\]](https://jira.u-gov.it/jira/browse/S3DI-4684) - Corretto url link a corso di laurea in pagina ricerca corsi delle guide online

### <span id="page-11-4"></span>**P05 - TASSE**

#### **CARICAMENTO ESONERI/FASCE/BORSE**

<span id="page-11-5"></span>• [\[S3FW-3629\]](https://jira.u-gov.it/jira/browse/S3FW-3629) - Risolto bug causato dall'output di 'net use' in italiano.

# **P13 - CERTIFICATI**

#### **CERTIFICATI IMPLEMENTATI CON IL MOTORE**

 [\[S3SG-6673\]](https://jira.u-gov.it/jira/browse/S3SG-6673) - Corretto passaggio dell'anno solare nel caso in cui non siano recuperati concorsi per la maschera stampa certificati persona

#### **STAMPA GENERICA (CERTIFICATI STUDENTE E PERSONA)**

**Libera Univ. Inter.le Studi Sociali "Guido Carli" LUISS-ROMA**

[\[S3SG-6786\]](https://jira.u-gov.it/jira/browse/S3SG-6786) - Adeguamento del web service CertStuPdfService. Per gestire il passaggio della lingua è stato adeguato il web service CertStuPdfService che forniti in input il cert\_conf\_id e il mat\_id restituisce il PDF del relativo certificato, nella lingua definita nella configurazione del certificato.

### <span id="page-12-0"></span>**P05 - TASSE**

#### **EMETTI MODIFICA FATTURA**

• [\[S3TD-1596\]](https://jira.u-gov.it/jira/browse/S3TD-1596) - Modificare la procedura di emissione fattura di bollettino già emesso in modo tale che:

1- se il tipo\_rimb\_pag\_cod cambia, venga aggiornata la data di emissione e rivalutato il valore dell'elab\_flg;

2- se il tipo\_rimb\_pag\_cod non cambia, non si aggiorni niente.